# 사이버강의 출결을 위한 시청 환경 권장

사이버강의 출결을 위한 시청 환경을 아래와 같이 안내하오니 참고하시기 바랍니다.

1. 브라우저: 구글 크롬 브라우저 권장

2. 네트워크: 유선 네트워크 접속 권장

3. 모바일: 모바일 앱(코스모스2) 권장(모바일 웹에서는 출석 체크가 불가)

<세부 내용>

# 1. 브라우저 \_ 권장브라우저: Google Chrome

사이버캠퍼스는 Internet Explorer 브라우저 외 Google Chrome 등 다양한 브라우저를 지원합니다. 사용자에게 편리함을 제공하고자 PC 외 Mobile App 을 통해서도 사이버강의 시청이 가능하도록 학습 환경을 제공하고 있습니다.

다만, 사용하고 계신 Internet Explorer 브라우저 사용 중 일부 내용이 정상적으로 표시되지 않는 경우가 있습니다.

현재 Internet Explorer 의 마지막 버전인 11 이 2022 년 6 월 15 일부로 지원이 종료되었으므로 사용자분들께서는 Edge, Chrome 등 다른 브라우저로 이동할 것을 권장 드립니다.

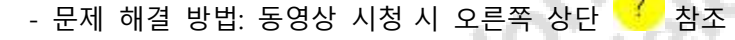

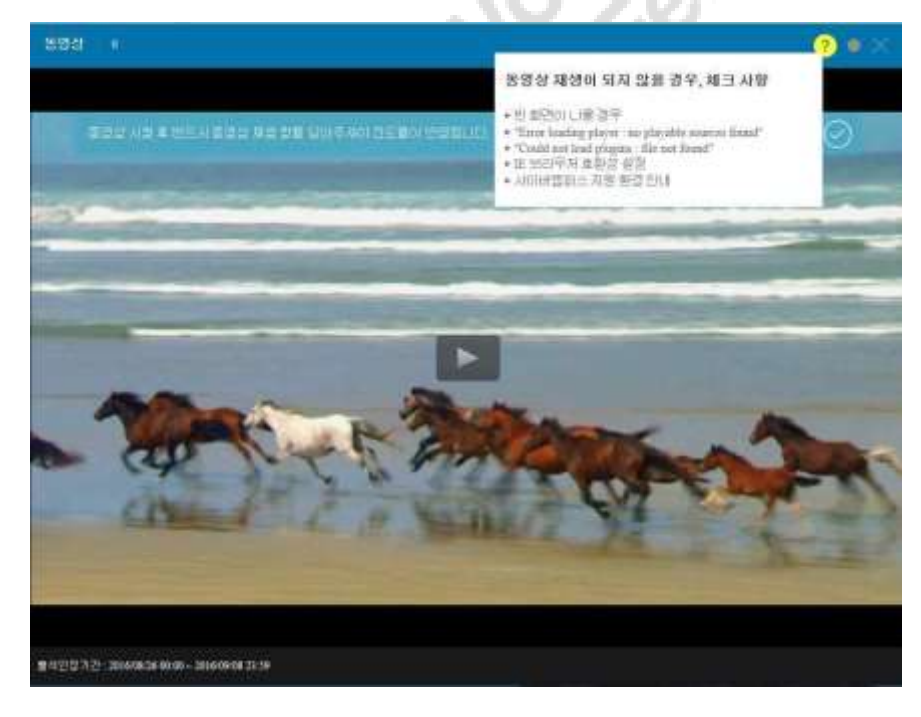

#### 2. 네트워크

사이버강의 시청 시 접속하고 있는 네트워크 환경에 따라 원활한 학습이 진행이 제한될 수 있습니다.

# [네트워크 환경이란?]

데스크톱, 노트북, Tablet PC, Mobile 기기에서 사이버강의 시청 시 유/무선 네트워크 망에 접속합니다.

1) 유선 네트워크 접속: 무선은 전파 방해나 다수의 사용자 접속하는 경우가 많아 보다 안정적으로 사이버강의 시청이 가능합니다.

2) 무선 네트워크 접속: 학교 안 강의실, 실습실 등 공공장소에서 제공하는 무선 Wi-Fi 를 통해 접속 시 공공장소 일수록 통시 접속 량 / 사용량에 따라 인터넷 속도 저하 또는 네트워크 상태가 불안정해집니다.

# 3. 모바일 - 코스모스(COURSEMOS)

1) 모바일에서 시청 가능한 데이터/Wi-Fi 환경에서 <모바일 앱(코스모스)>으로 접속 합니다. 모바일 환경은 데이터 또는 개인(보안)Wi-Fi 환경을 권장하며, 공공장소(지하철/학교 내/기타 시설 Wi-Fi 환경은 사용을 지양하는 것이 좋습니다.

2) 모바일 앱(app)과 웹(web) - 모바일 앱(app)으로 동영상을 시청할 시 [진도 현황]이 기록 됩니다. 모바일 웹(Chrome/Safari/Firefox/Whale/etc......)을 사용하여 학습 영상을 시청하는 경우 출결 확인이 <mark>[불가능]</mark> 합니다. 그러므로 <mark>[모바일 앱 - 코스모스]</mark>(Google Play/APP Store)사용을 적극 권장 합니다.

# [진도 현황]이란?

동영상 시청을 시작한 시간과 종료한 시간이 기록(로그) 됩니다.

<(추가)잦은 버퍼링으로 사이버강의 시청 장애 발생 시 조치사항>

#### \*학교 안에서 동영상 학습 시

- 다른 무선 Wi-Fi 연결을 통해 해당 증상 발생 여부 확인

- 모바일 App 을 LTE, 3G 연결하여 해당 증상 발생 여부 확인

- 1 번 2 번 모두 해당 증상이 발생될 경우 담당 부서로 장애 접수 (동영상 파일 또는 서버 증상 의심)

### \*집/회사 등에서 동영상 학습 시

- 현재 사용하고 있는 네트워크(유/무선)를 다른 네트워크 연결을 통해 해당 증상 발생 여부 확인

#### \*다른 브라우저 확인

- 사용하고 있는 브라우저가 Internet Explorer 일 경우 동영상 학습을 방해할 수 있는 요소(각종 툴 바, 악성코드 등)가 존재할 수 있기 때문에 Google Chrome, Firefox, Safari 등 다른 브라우저를 통해 학습하시기 바랍니다.

#### \*다른 PC 확인

- 사용하고 있는 PC 에 동영상 학습을 방해할 수 있는 요소(악성코드, 백신 프로그램 오작동 등)가 존재할 수 있기 때문에 다른 PC 로 학습을 시도해 봅니다. 다른 PC 로 학습 시 이상 없을 경우 해당 PC 에 설치되어 있는 악성코드, 백신 프로그램 등을 점검하여 해당 증상을 해결합니다.